## **ISTRUZIONI D'USO**

La fase iniziale è quella dell'inserimento dei dati (Input):

- **Dimensioni geometriche del singolo travetto di solaio**: larghezza, altezza e interasse dei travetti del solaio. Le unità di misura sono indicate accanto alla casella di inserimento.

- **Geometria del solaio**: numero e lunghezza delle campate del solaio. Il numero di campate può variare da 1 a 3. In base al numero di campate inserito verrà richiesta la lunghezza delle stesse (thanks <https://www.linkedin.com/in/nedelcho-ganchovski-43935722b/> )

- Eventuale **presenza di sbalzi alle estremità del solaio**. Considerate le due estremità del solaio, se non vi sono sbalzi il valore da inserire è 0. Altrimenti va inserita la lunghezza dello sbalzo.

- **Carichi agenti sulle campate** del solaio: peso proprio G1, carico permanente non strutturale G2, carico variabile Q.

- **Carichi agenti sugli** eventuali **sbalzi**. Se non ci sono sbalzi, si possono tranquillamente lasciare invariati i valori visibili nelle caselle di inserimento perché l'applicazione ne tiene conto solo in presenza di sbalzi. Altrimenti, inserire i valori noti dei carichi agenti sugli sbalzi.

- Presenza di eventuali **Momenti fittizi sugli appoggi estremi** del solaio. Di essi l'applicazione tiene conto solo qualora non siano presenti sbalzi. Tali momenti fittizi rappresentano la rigidezza torsionale delle travi a cui sono appoggiate le estremità del solaio.

- **Proprietà dei materiali**: classe di resistenza, fck ed Rck del calcestruzzo, fyk e modulo Es dell'acciaio.

**Armatura dei travetti di solaio**: numero e diametro delle barre previste in campata e sugli appoggi nel singolo travetto di solaio. È, quindi, chiaro che il procedimento seguito dall'applicazione è di verifica, essendo necessario inserire a monte l'armatura dei travetti di solaio.

Una volta inseriti tutti i dati richiesti, per effettuare il calcolo e visualizzare i risultati (Output) premere il testo funzione **F5,** oppure fare click con il mouse sull'icona in alto al centro indicata nella seguente immagine.

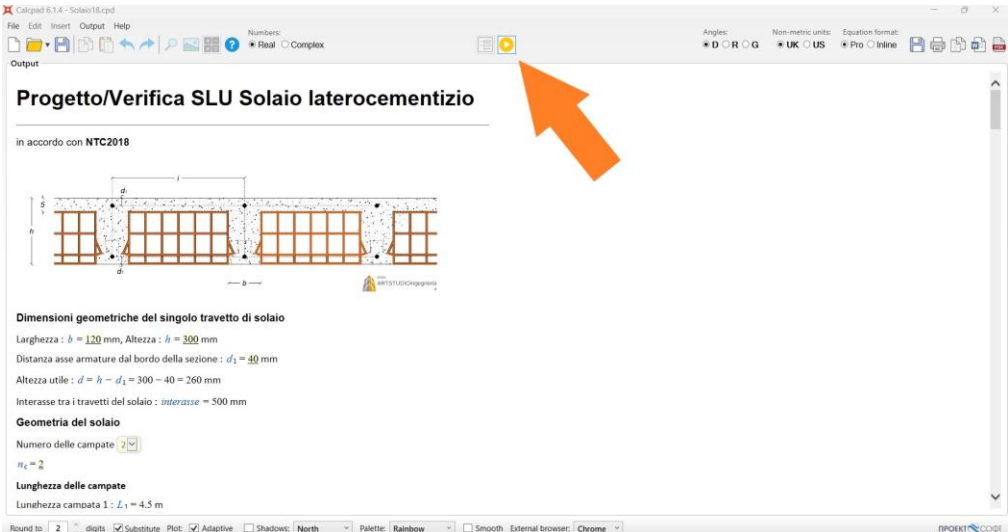

Analizziamo cosa è ora possibile osservare sullo schermo.

Subito dopo la lunghezza delle campate è ora visibile un link alle **formule utilizzate per il calcolo dei momenti e delle reazioni vincolari**. Tali formule sono state ricavate applicando allo schema statico il metodo delle forze.

Subito dopo l'elenco dei coefficienti parziali di sicurezza, è ora visibile il **numero totale delle combinazioni di carico** considerate nel calcolo. Tale numero dipende da quello delle campate e dalla eventuale di presenza di sbalzi. Il metodo per determinarlo è quello di fare agire "a scacchiera" i carichi sulle campate del solaio. Il fine è quello di massimizzare i momenti in campate e sugli appoggi. Quando si vuole massimizzare il momento su un appoggio intermedio, si dovrà caricare entrambe le campate ai lati dell'appoggio e lasciare scariche le altre due campate immediatamente adiacenti a sinistra e a destra delle campate caricate. Le restanti campate della trave continua andranno caricate in maniera alternata secondo una distribuzione di carichi "a scacchiera". Quando si vuole, invece, massimizzare il momento in una campata del solaio, si dovrà caricare tale campata e lasciare scariche le due adiacenti. Le restanti campate della trave continua andranno, anche in questo caso, caricate in maniera alternata secondo una distribuzione di carichi "a scacchiera". L'applicazione dei carichi sulle campate secondo tale metodologia viene effettuata automaticamente.

Se si vogliono visualizzare tutte le singole combinazioni di carico considerate (compresi i relativi risultati e i diagrammi delle caratteristiche della sollecitazione sulle singole campate!), basta fare click sull'icona triangolare nera visibile nella seguente immagine.

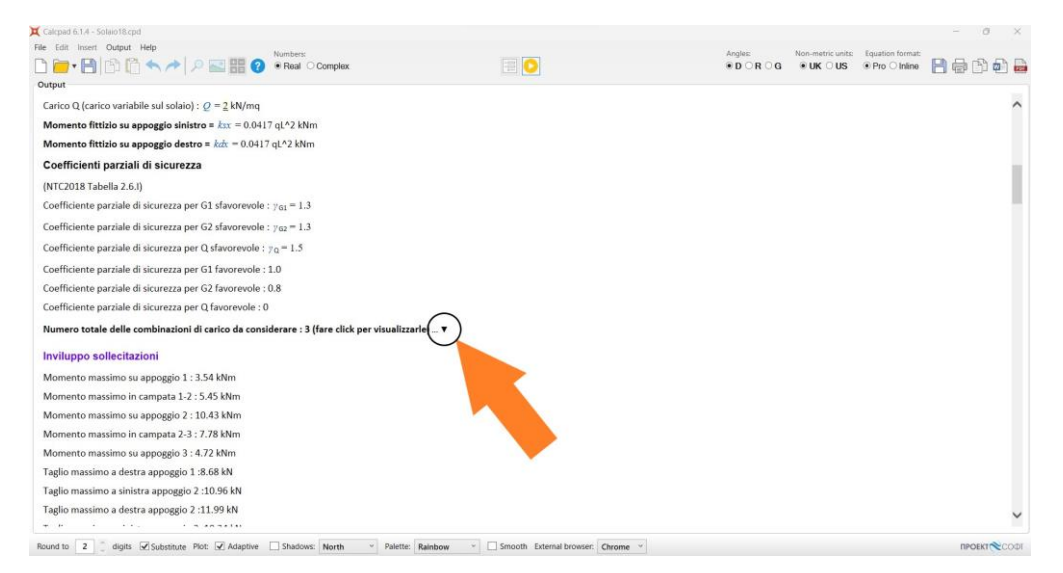

Dopo le combinazioni di carico è dettagliato **Inviluppo sollecitazioni**, con i valori del momento sugli appoggi e in campata e del taglio sugli appoggi. Tali valori verranno confrontati con quelli resistenti nel successivo paragrafo delle verifiche.

Scorrendo verso il basso, nel paragrafo delle Proprietà dei materiali compaiono ora ulteriori informazioni quantitative relative al cls e all'acciaio, utilizzate nel calcolo.

Dopo il riepilogo dell'armatura dei travetti di solaio, inizia il paragrafo delle **Verifiche SLU.** Esso comprende la verifica a momento flettente e la verifica a taglio. Per la verifica a momento flettente sono riportati, per ciascuno appoggio e per ciascuna campata di solaio, il Rapporto meccanico armatura tesa, il Rapporto geometrico armature, la Posizione dell'asse neutro, le Tensioni nelle armature, il Momento resistente Mrd, il confronto tra momento resistente e momento massimo agente (da inviluppo delle sollecitazioni). Per la verifica a taglio, è riportato, per ciascuno appoggio, la formula di calcolo e il valore risultante di Vrdc. Esso poi viene confrontato con il taglio massimo agente sull'appoggio (da inviluppo delle sollecitazioni).

Se si vuole ottenere una copia in formato .pdf dei dati di Input e di quelli di Output, basta fare click sull'icona in alto a destra visibile nella seguente immagine:

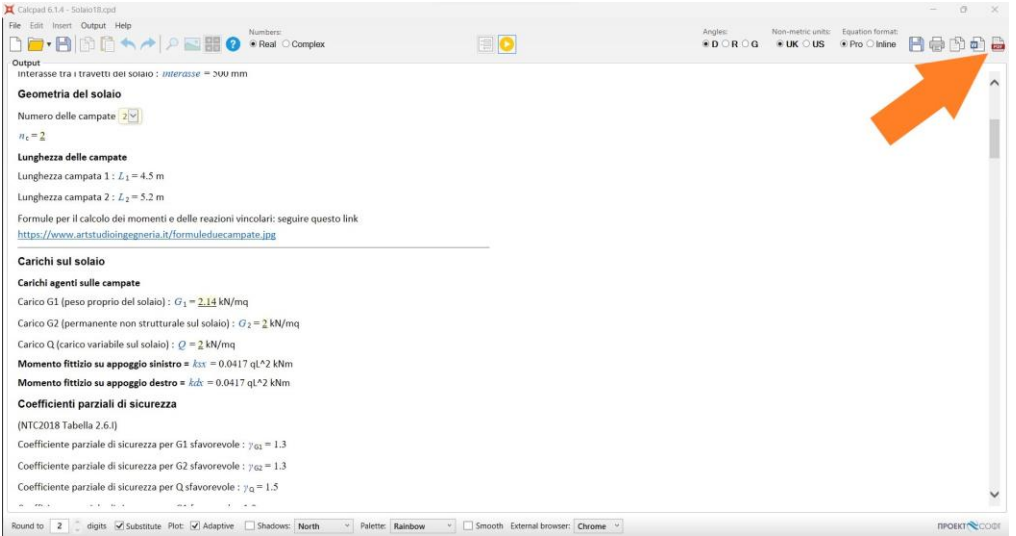

L'applicazione è stata da me scritta utilizzando Calcpad, un software professionale per lo sviluppo di

calcoli matematici e ingegneristici, che è liberamente scaricabile dal sito:<https://calcpad.eu/>

L'applicazione, realizzata primariamente per uso personale nella professione, è messa gratuitamente a disposizione con licenza **Creative Commons BY-ND 4.0**. Tale licenza prevede che l'utilizzatore dell'applicazione è libero di condividerla, alle seguenti condizioni:

**Attribuzione** — Devi riconoscere [una menzione di paternità adeguata,](https://creativecommons.org/licenses/by-nd/4.0/deed.it) fornire un link alla licenza e [indicare se sono state effettuate delle modifiche.](https://creativecommons.org/licenses/by-nd/4.0/deed.it) Puoi fare ciò in qualsiasi maniera ragionevole possibile, ma non con modalità tali da suggerire che il licenziante avalli te o il tuo utilizzo del materiale.

**Non opere derivate —** Se [remixi, trasformi il materiale o ti basi su di esso,](https://creativecommons.org/licenses/by-nd/4.0/deed.it) non puoi distribuire il materiale così modificato.

**Divieto di restrizioni aggiuntive** — Non puoi applicare termini legali o [misure tecnologiche](https://creativecommons.org/licenses/by-nd/4.0/deed.it) che impongano ad altri soggetti dei vincoli giuridici su quanto la licenza consente loro di fare.

ATTENZIONE: questa applicazione va utilizzata solo da tecnici strutturisti; dunque, consapevoli di ciò che essa fa, non è diretta al pubblico in generale. L'autore non si assume alcuna responsabilità per eventuali errori in essa contenuti e per le eventuali conseguenze di una sua mancata utilizzazione a ragion veduta. Per strutturisti: se trovate errori nel calcolo, segnalatemeli per favore scrivendomi via email all'indirizzo: [engarturolorenzodaprile@gmail.com](mailto:engarturolorenzodaprile@gmail.com)

Ing. Arturo Lorenzo D'Aprile

[www.artstudioingegneria.it](http://www.artstudioingegneria.it/)